# ≪2024年度三田学園高校入試 インターネット出願手続きの流れ≫

#### <インターネット出願利用開始日時>

出願サイトへのアクセス,必要事項の入力は,2024年1月5日(金)から可能です。ただし,受験料の支 払いは2024年1月18日(木)0時から可能となり,受験票・写真票は受験料の支払い完了メール受信後に 印刷できます。

#### <インターネット出願を利用する環境について>

インターネットに接続できる環境[パソコン・スマートフォン(以下,スマホ)・タブレット端末]及 びプリンターをご用意いただける方は,ご自宅等で出願が可能です。インターネットに接続できる環 境をご用意いただくことが難しい方は,出願期間中(2024年1月18日~1月26日)に出願サポート室を ご利用ください。本校のパソコン,プリンターをお使いいただくことができます。ご希望の方は事前 に本校までご連絡ください。ただし,土・日・祝日及び12月27日~1月4日は本校への連絡は受付でき ません。

 ※ 出願サポート室をご利用された方で,受験料支払い方法をコンビニ支払いで選択した場合,支 払い後,受験票・写真票の印刷のために再び来校していただきますので,あらかじめご了承く ださい。

## <インターネット出願手続きの全体イメージ>

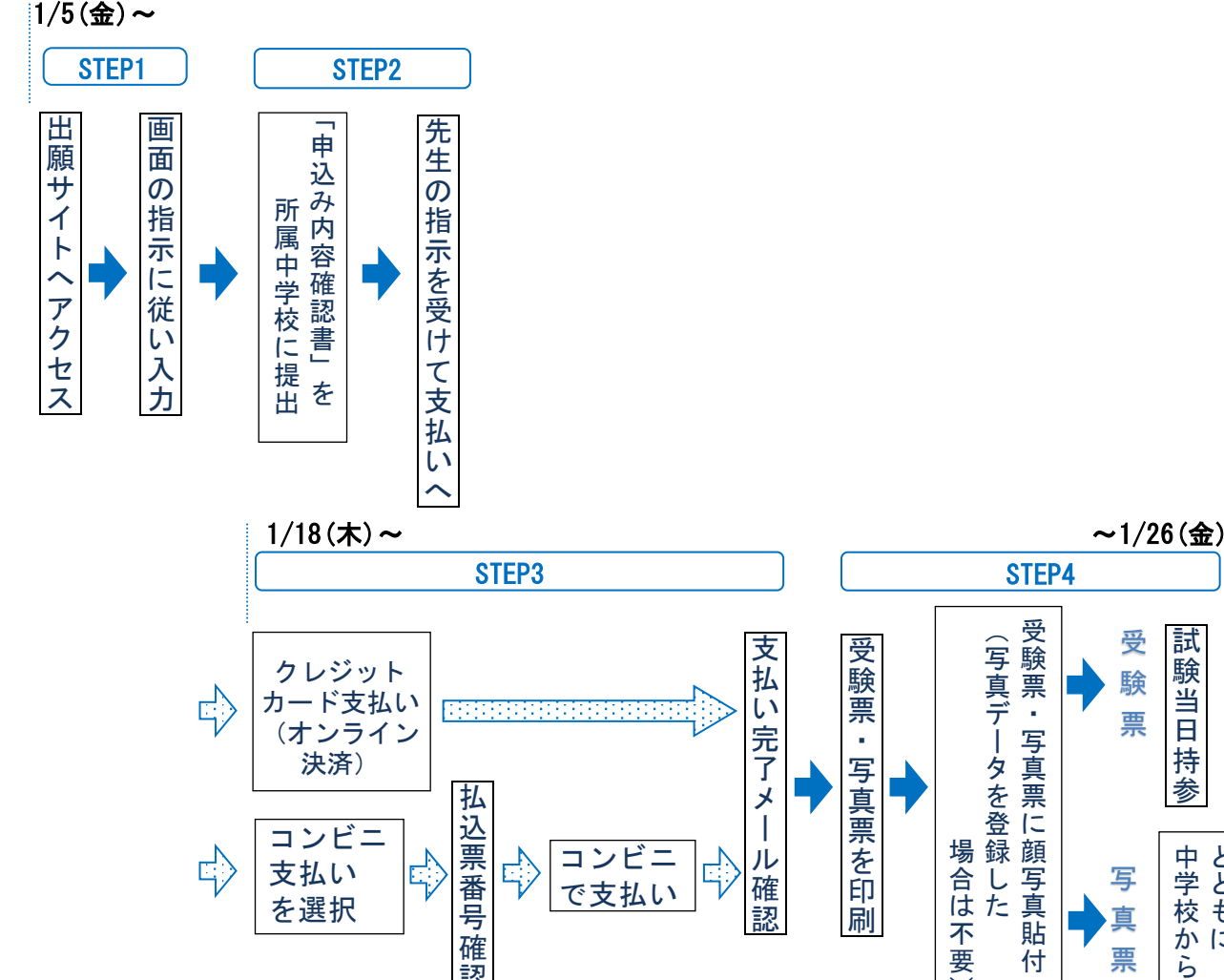

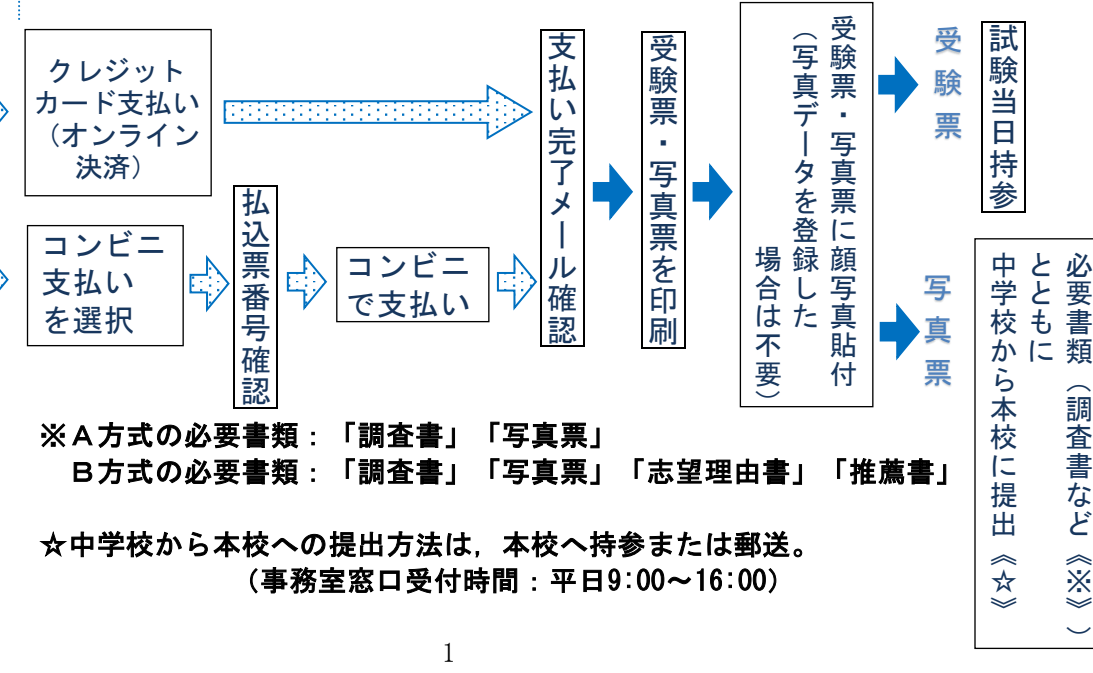

## <インターネット出願の手順>

## STEP1 出願サイトにアクセス

本校のホームページ(http://www.sandagakuen.ed.jp/)の「インターネット出願」の案内をク リックして,出願サイトにアクセスしてください。出願サイトは,パソコン・スマホ・タブレッ ト端末に対応しています。

## STEP2 指示に従って必要事項を入力し,受験料を支払う

- 1.メールアドレス登録(初回のみ)
	- ・出願サイトのご利用には,メールアドレスの登録が必要となります。説明会等で既にご登 録いただいている方は,再度登録する必要はありません。登録いただいたメールアドレス は、手続き完了メール送信,入学式までの緊急連絡等にも利用しますので、メールの確認 が取りやすいアドレスにして下さい。
	- ・スマホ,携帯メールの迷惑メール対策をされている場合は,アドレス@e-shiharai.netの受 信を許可してください。
- 2. 入試区分, 出願内容等の入力・選択
	- 入試区分を選択し,画面の指示に従って,志願者情報・保護者情報を入力します。
		- ※ 氏名等の文字がパソコンで表示できない場合は,その旨のボタンにチェックを入れ, 入力は簡易字体等で入力してください。
		- ※ 必須項目の入力がすべて済むと一時保存ができます。トップページに戻ると入力した 内容の確認印刷ができます。必須項目の入力が済んでいない場合は印刷できません。 (2024年1月18日0時までは入力後,一時保存をしてください)
		- ※ 「申込み内容確認書」を所属中学校に提出して,先生の指示を受けてから受験料の支 払いをしてください。
- 3.受験料支払い方法を選択

「クレジットカード決済」「コンビニ支払い」のいずれかから,ご希望のお支払い方法を選 択します。

(支払期間は2024年1月18日(木)0:00 ~ 1月26日(金)23:59)

4.受験料を支払う

受験料のお支払い方法の詳細は,出願サイトにてお支払い方法を選択すると表示されます。 <u>(手数料は各自ご負担ください。)</u>

① クレジットカードによるオンライン決済 クレジットカード番号など必要な情報を入力し,決済を完了させます。 24時間,受験料の支払いが可能です。出願手続きの中で,受験料のお支払いが即時に完 了します。(手数料は各自ご負担ください) ▼ご利用いただけるクレジットカード

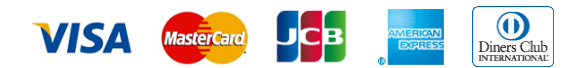

② コンビニでの支払い

出願登録後,払込票番号を控え,選択したコンビニにて支払いを済ませてください。支 払い後に受け取る「お客様控え」はご自身で保管してください。(手数料は各自ご負担 ください)

以下のコンビニにて,24時間受験料のお支払いが可能です。

▼ご利用いただけるコンビニ

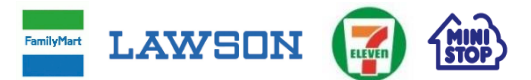

- ※ 本校窓口での、受験料のお支払いはできません。
- ※ 受験料支払い方法を確定して次に進んだ後,「出願情報の確認」画面にて,十分確認し てください。この後は,入力内容の誤りをインターネット上で訂正することはできませ  $\mathcal{L}_{\alpha}$
- ※ 受験料支払い後, 万が一誤りに気付いた場合は、本校までお知らせください。
- 5.受験料お支払い後,支払い完了メールが届きます。

## STEP3 受験票・写真票を印刷

- 1.出願サイトにアクセスし,ログイン後マイページより,受験票・写真票をご自宅やコンビニ等 で印刷してください。(A4判,コピー用紙) ※ 受験票・写真票は,本校から発送しません。
- 2. 出願内容を確認し、受験票·写真票それぞれに志願者の顔写真(最近3ヶ月以内に撮影した同 一のもの,縦40mm×横30mm, 白黒でも可,裏面に氏名を書いてから全面にのり付け)を貼付し てください。
- 3.受験票・写真票それぞれに顔写真が印刷または 貼付されていることを確認し,切り離して ・写真票は,中学校に提出してください。 (必要書類とともに中学校から本校に提出)
	- ・受験票は試験当日にお持ちください。

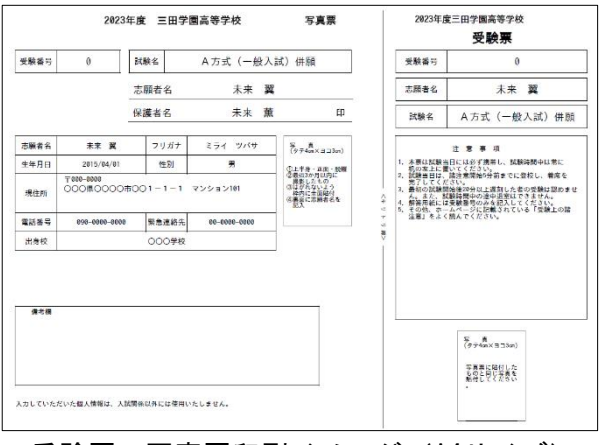

受験票・写真票印刷イメージ(A4サイズ)

## <インターネット出願のスケジュール>

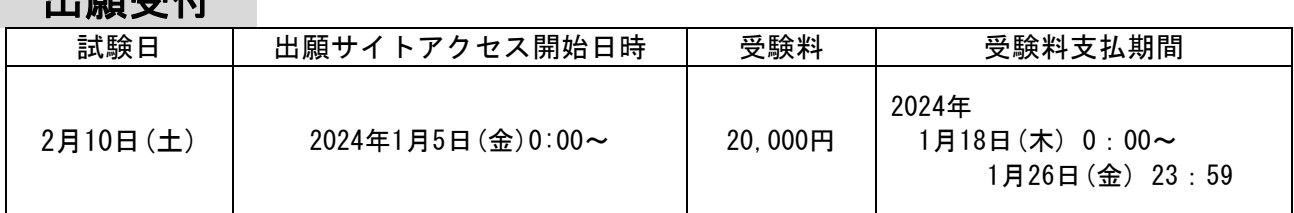

【注意事項】

出願受付

- ※ 必ず期日までに受験料を納入してください。
- ※ 受験料の納入をもって出願完了となります。期日までに入金が確認できない場合は、受験でき ません。
- ※ 一旦納入された受験料は返金できません。

<合格発表について>

2月13日(火) | Webシステムによる発表 10:00~

【注意事項】

※ Webシステムによる発表の詳細については,各日程の試験終了後,受験生にプリントを配付し てお知らせします。